# Uploading a Photo to Blogger

Log in to Blogger, and at the Dashboard, choose New Post to upload photo to a new post or Manage Posts to add to an existing entry:

| Dashboard                                                    |                                                         |
|--------------------------------------------------------------|---------------------------------------------------------|
| Manage Your Blogs                                            | Create a Blog   Help                                    |
| <b>CS1300test</b><br>9 Posts, last published on Jan 17, 2008 | <u>View Blog</u> <sup>D</sup>                           |
| - <u>New Post</u>                                            | 🉀 Manage: <u>Posts,</u> <u>Settings</u> , <u>Layout</u> |

For an existing post, choose the post you want and click on edit to open it

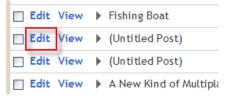

For a new post, you will go directly to the posting window – find the Upload Photo icon:

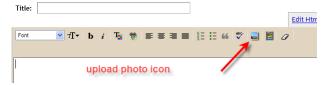

Choose the options you wish, including text-wrap layout:

| Add an image from your computer                                      |                  |                       | r Or add                                                  | Or add <b>an image from the web</b> |  |  |
|----------------------------------------------------------------------|------------------|-----------------------|-----------------------------------------------------------|-------------------------------------|--|--|
| Add another image                                                    |                  |                       | Add anoth                                                 | Add another image                   |  |  |
| Browse                                                               |                  |                       | URL                                                       | URL                                 |  |  |
| We accept jpg, gif, bmp and png images, 8 MB maximum size            |                  |                       | <u>Learn mor</u>                                          | Learn more about using web images   |  |  |
| Choose a layout.                                                     |                  |                       |                                                           |                                     |  |  |
| I never<br>thought<br>I'd see<br>the day when the<br>hour is up. You | I never          | Image size:           |                                                           |                                     |  |  |
|                                                                      | I'd see          | d see I never thought | thought<br>I'd see<br>the day when the<br>hour is up. You | Small                               |  |  |
|                                                                      | can take a horse | when the hour is      | can take a horse                                          | Medium                              |  |  |
| O None                                                               | Eeft             | Center                | Right                                                     | Large                               |  |  |
|                                                                      |                  |                       |                                                           | Use this layout every time?         |  |  |

#### Browse to the image:

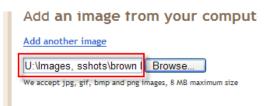

#### And click Upload:

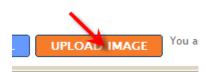

### Success!

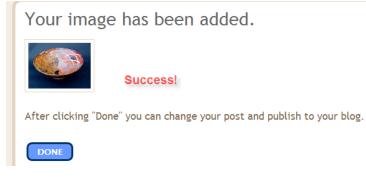

## Once you click "publish post," your photo remains on that post

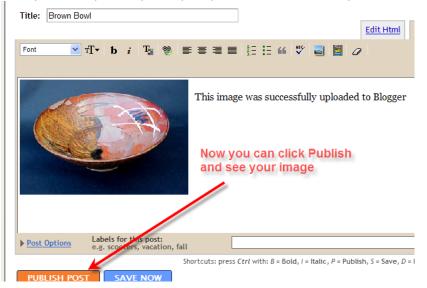